# **Controlador Dell Networking W-7010 Guia de instalação**

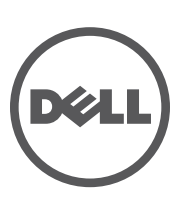

#### Copyright

© 2014 Aruba Networks, Inc. As marcas comerciais da Aruba Networks incluem (AD AITWAVE, Aruba Networks®, Aruba Wireless Networks<sup>®</sup>, a marca registrada Aruba, o logotipo do Mobile Edge Company e Aruba Mobility Management System®. Dell™, o logotipo DELL™ e PowerConnect™ são marcas comerciais da Dell Inc.

Todos os direitos reservados. As especificações deste manual estão sujeitas a alterações sem aviso prévio.

Fabricado nos EUA. Todas as outras marcas comerciais pertencem aos seus respectivos proprietários.

#### Código de fonte aberta

Certos produtos da Aruba contém código de software de fonte aberta desenvolvido por terceiros, incluindo código de software sujeito à licença pública geral (GPL) GNU, licença pública menos generalizada (LGPL) GNU ou outras licenças de fonte aberta. Inclui software da Litech Systems Design. A biblioteca de clientes IF-MAP Copyright 2011 Infoblox, Inc. Todos os direitos reservados. Este produto inclui software desenvolvido por Lars Fenneberg, et al. O código de fonte aberta usado pode ser encontrado neste site: http://www.arubanetworks.com/open\_source

#### Aviso legal

O uso de plataformas de switching e softwares da Aruba Networks, Inc., por pessoas físicas ou jurídicas, na terminação de outros dispositivos clientes VPN de outros fornecedores constitui a plena aceitação da responsabilidade dessa pessoa física ou jurídica por tal ação e isenta completamente a Aruba Networks, Inc. de todo e qualquer processo legal que possa ser movido contra a mesma com relação à violação dos direitos de copyright em nome desses fornecedores.

### Índice

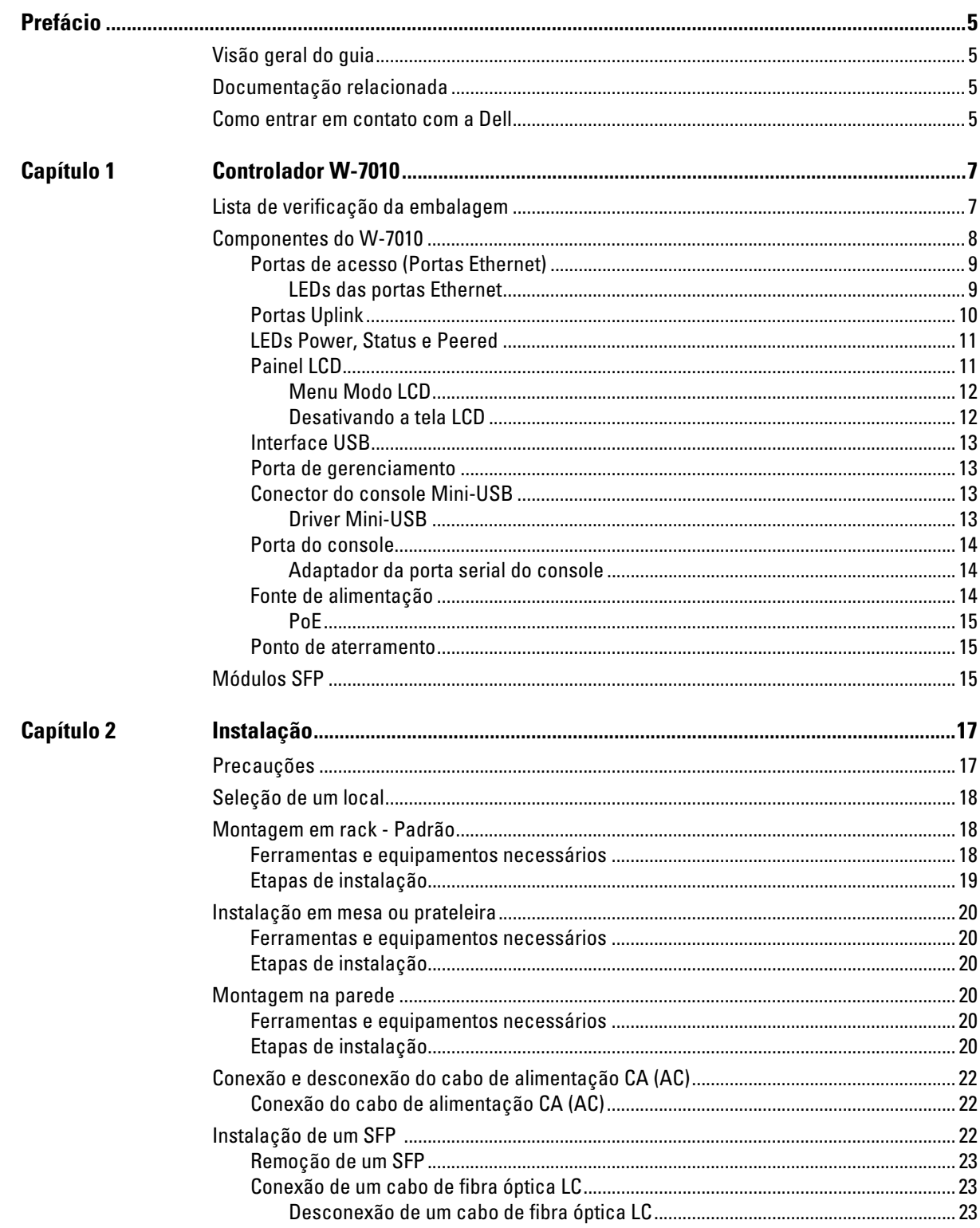

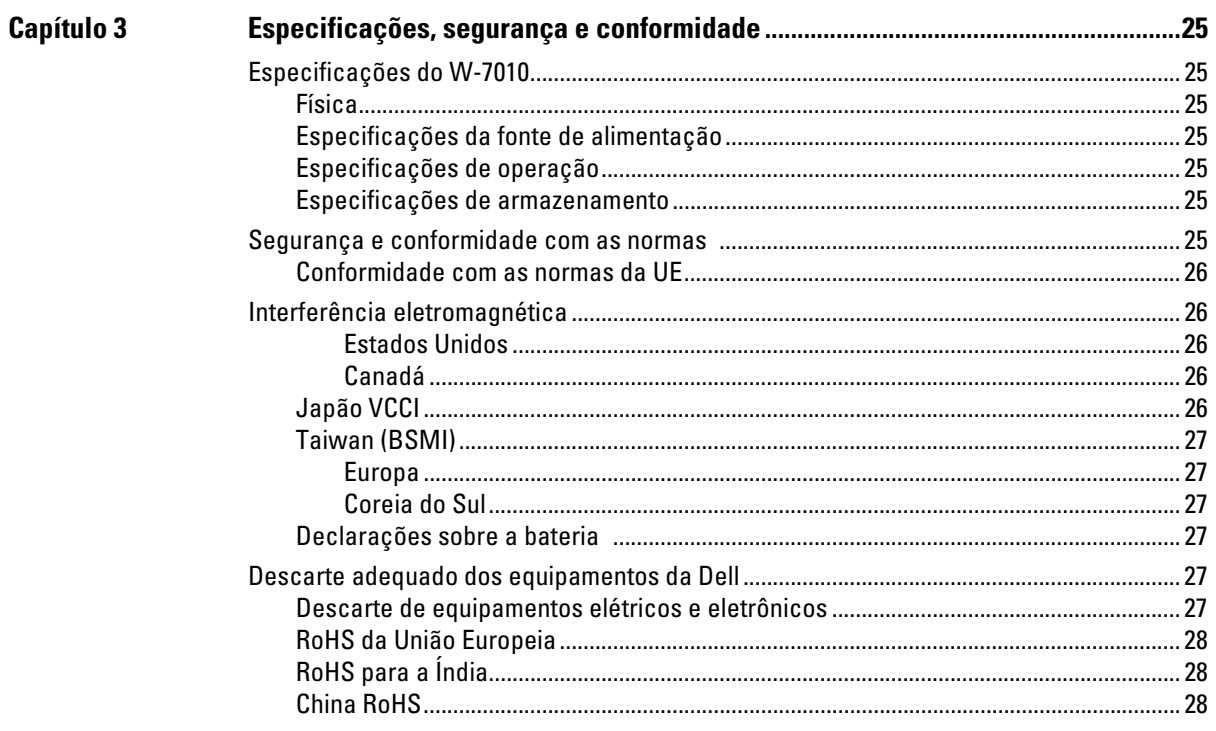

<span id="page-4-0"></span>Este documento descreve os recursos de hardware do Controlador Dell Networking W-7010. Ele fornece uma visão geral detalhada das características físicas e de desempenho do controlador e explica como instalar o controlador e seus acessórios.

### <span id="page-4-1"></span>**Visão geral do guia**

- [Capítulo 1, "Controlador W-7010" na página 7](#page-6-3) fornece uma visão geral detalhada do hardware do controlador W-7010 e de cada um de seus componentes.
- [Capítulo 2, "Instalação" na página 17](#page-16-3) descreve como instalar o controlador W-7010 de diversas formas e como instalar cada um de seus componentes.
- [Capítulo 3, "Especificações, segurança e conformidade" na página 25](#page-24-8) lista as especificações técnicas e as informações sobre segurança e conformidade regulamentar do controlador W-7010.

### <span id="page-4-2"></span>**Documentação relacionada**

Consulte os documentos *Dell Networking W-Series ArubaOS User Guide* e *Dell Networking W-Series ArubaOS CLI Reference Guide* mais recentes para o gerenciamento completo do controlador W-7010. Os documentos estão disponíveis em **dell.com/support/manuals**.

### <span id="page-4-3"></span>**Como entrar em contato com a Dell**

**Tabela 1** *Informações de contato*

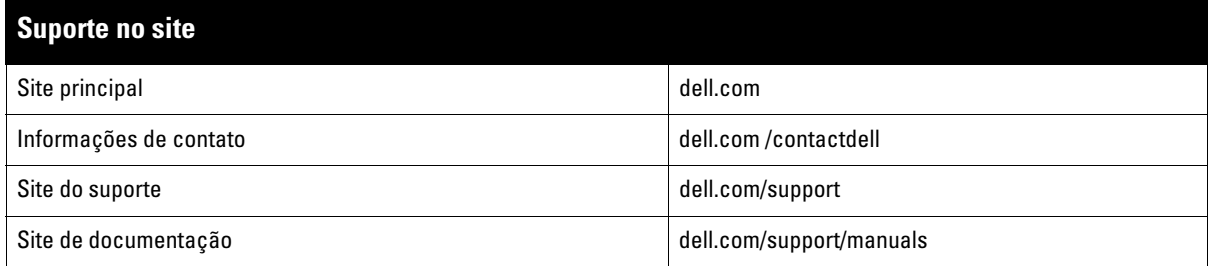

Esta página foi deixada em branco intencionalmente.

### <span id="page-6-0"></span>**Capítulo 1**

### <span id="page-6-3"></span><span id="page-6-1"></span>**Controlador W-7010**

O Controlador Dell Networking W-7010 é um controlador de rede LAN sem fio que conecta, controla e integra pontos de acesso (APs) sem fio e monitores de ar (AMs) de forma inteligente a um sistema LAN cabeado.

Há dois modelos do controlador W-7010 que não diferem em formato ou funcionalidade.

- W-7010-US: para os Estados Unidos da América
- W-7010-RW: para o resto do mundo

O controlador W-7010 tem a seguinte configuração de portas:

#### **Tabela 3** *Configuração de portas do Controlador W-7010*

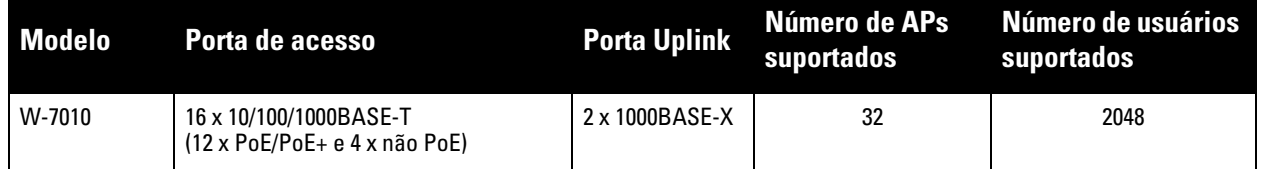

### <span id="page-6-2"></span>**Lista de verificação da embalagem**

**NOTA:** Informe o fornecedor caso alguma peça esteja incorreta, faltando ou danificada. Se possível, guarde a caixa, incluindo os materiais originais de embalagem (veja a [Tabela 4\)](#page-6-4). Use esses materiais para re-embalar o produto e devolvê-lo ao fabricante se necessário.

#### <span id="page-6-4"></span>**Tabela 4** *Conteúdo da embalagem*

 $\mathscr{U}$ 

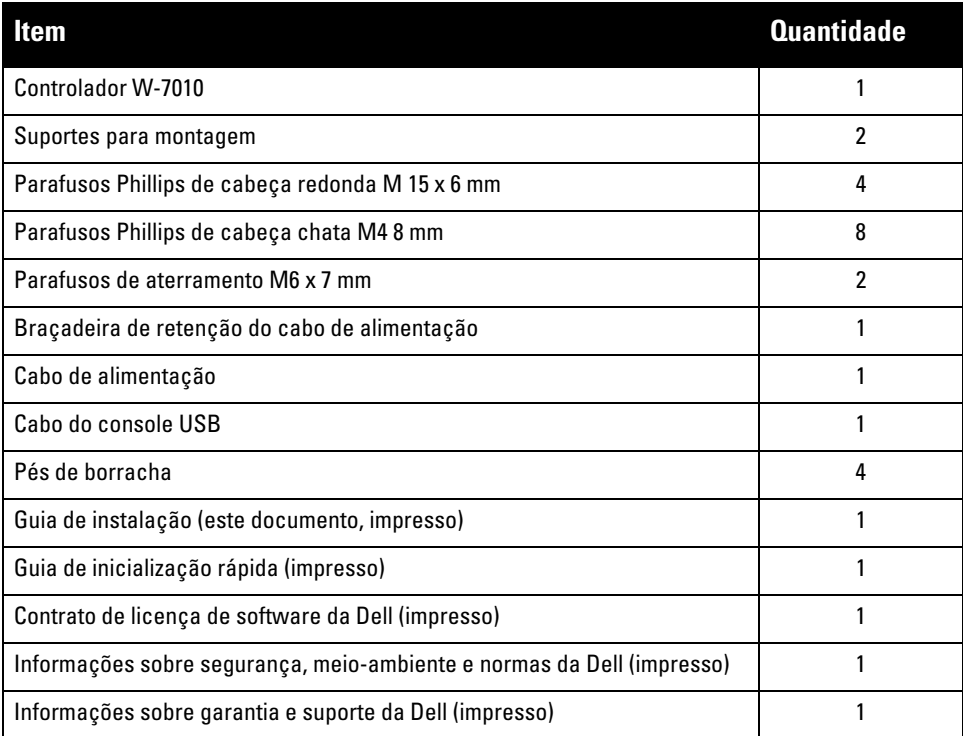

**NOTA:** Acessórios opcionais estão disponíveis para uso com o controlador W-7010 e são vendidos separadamente. Entre em contato com um representante de vendas da Dell para obter detalhes e assistência.

### <span id="page-7-0"></span>**Componentes do W-7010**

Esta seção apresenta os diferentes componentes e seus locais no controlador W-7010.

[Figura 1](#page-7-1) ilustra o painel frontal do controlador W-7010 e [Figura 2](#page-7-2) ilustra o painel traseiro do controlador W-7010.

#### <span id="page-7-1"></span>**Figura 1** *Painel frontal do Controlador W-7010*

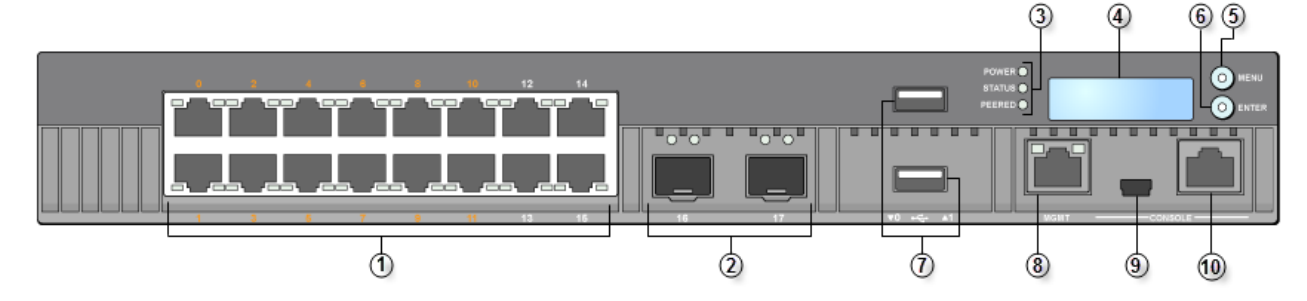

<span id="page-7-2"></span>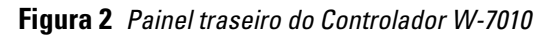

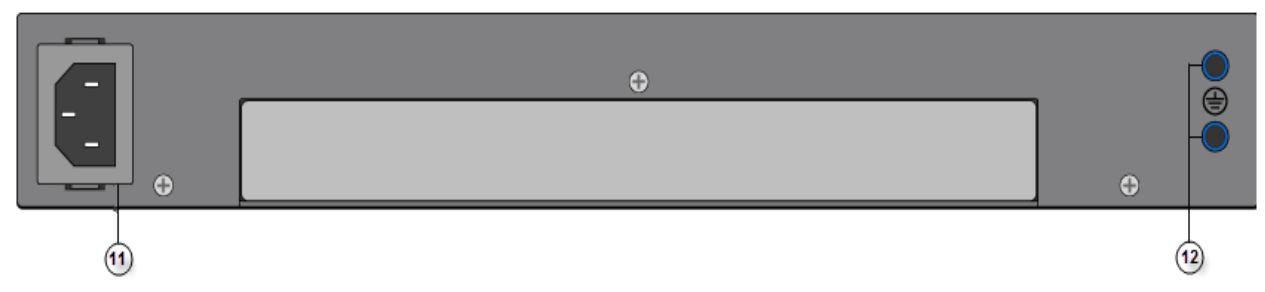

A tabela a seguir lista os componentes do controlador W-7010:

**Tabela 5** *Componentes do Controlador W-7010* 

|   | Legenda Componente          | <b>Descrição</b>                                                                                                    |  |
|---|-----------------------------|----------------------------------------------------------------------------------------------------|--|
| 1 | Portas de acesso            | 16 portas Ethernet 10/100/1000BASE-T<br>Numeração laranja: indica que a porta aceita PoE/PoE+<br>Numeração cinza: indica que a porta não aceita PoE/PoE+ |  |
| 2 | Portas Uplink               | 2 portas 1000BASE-X                                                                                                    |  |
| 3 | LEDs Power, Status e Peered | Fornecem o monitoramento básico do controlador                                                                                                    |  |
| 4 | LCD.                        | Permite a configuração do comportamento do LCD e outras operações<br>básicas                                                                             |  |
| 5 | Botão Menu                  | Permite a seleção do menu da tela LCD                                                                                                    |  |
| 6 | Botão Enter                 | Permite a execução de ações na tela LCD                                                                                                    |  |
| 7 | Interface USB               | 2 x USB 2.0, um dispositivo de armazenamento USB pode ser usado para<br>salvar e carregar configurações                                                  |  |
| 8 | Porta de gerenciamento      | Permite a conexão com uma rede de gerenciamento separada                                                                                                 |  |
| 9 | Porta do console Mini-USB   | Fornece acesso ao console para acesso local direto                                                                                                    |  |

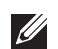

**Tabela 5** *Componentes do Controlador W-7010 (Continuação)* 

|    | Legenda Componente    | <b>Descrição</b>                                  |  |
|----|-----------------------|---------------------------------------------------|--|
| 10 | Porta do console      | Porta de acesso ao console serial RJ-45           |  |
|    | Entrada CA (AC)       | Conector de alimentação CA (AC)                   |  |
| 12 | Pontos de aterramento | Fornecidos para fixar os parafusos de aterramento |  |

#### <span id="page-8-0"></span>**Portas de acesso (Portas Ethernet)**

O controlador W-7010 é equipado com 16 portas Gigabit Ethernet 10/100/ 1000BASE-T (0 a 15). Gigabit Ethernet usa os oito fios e cada par é usado de maneira bidirecional, o que significa que o mesmo par é usado para transmissão e recepção de dados. [Figura 3](#page-8-2) ilustra o esquema de pinos da porta Gigabit Ethernet para um conector RJ-45. Os pinos emparelhados em uma porta Gigabit Ethernet 10/100/1000BASE-T são: 1/2, 3/6, 4/5 e 7/8.

#### <span id="page-8-2"></span>**Figura 3** *Esquema de pinos da porta Gigabit Ethernet*

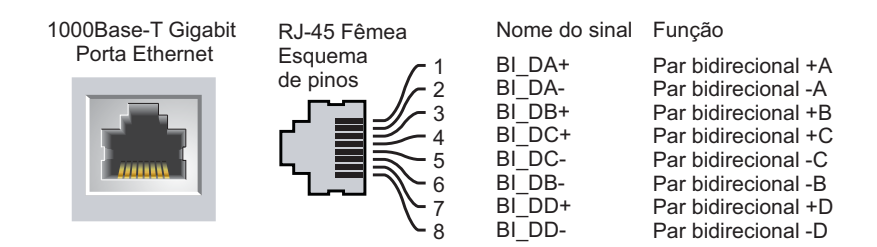

Todas as portas habilitadas para PoE aceitam PoE IEEE 802.3af, fornecendo até 15,4 W de energia DC (CC) e PoE+ IEEE 802.3at, fornecendo até 30 W de energia DC (CC) aos dispositivos conectados, mas a energia por porta está sujeita à energia PoE total (150 W) disponível no chassi.

#### <span id="page-8-1"></span>**LEDs das portas Ethernet**

Cada porta Ethernet 10/100/1000BASE-T é equipada com dois LEDs que permitem o monitoramento básico do status e a atividade de conexão/da porta.

- **LINK/ACT**: situado no lado esquerdo da porta, esse LED exibe o status de conexão e de atividade da porta.
- **STATUS**: situado no lado direito da porta, esse LED exibe o status da porta. As informações exibidas por esse LED mudam de acordo com o modo do LCD.

A tabela a seguir descreve o comportamento do LED para cada modo do LCD:

|  | <b>LED</b>                       | Função | Modo LCD | Indicador        | <b>Status</b>                                |
|--|----------------------------------|--------|----------|------------------|----------------------------------------------|
|  | LINK/ACT<br>Status da<br>conexão |        | N/D      | Verde (sólido)   | Conexão estabelecida                         |
|  |                                  |        |          | Verde (piscando) | A porta está transmitindo ou recebendo dados |
|  |                                  |        |          | Apagado          | Porta sem conectividade                      |

<span id="page-8-3"></span>**Tabela 6** *LEDs das portas Ethernet 10/100/1000BASE-T*

| <b>LED</b>    | <b>Função</b> | <b>Modo LCD</b> | <b>Indicador</b> | <b>Status</b>                                                        |
|---------------|---------------|-----------------|------------------|----------------------------------------------------------------------|
| <b>STATUS</b> | Status da     | Administrativo  | Verde (sólido)   | Porta habilitada                                                     |
|               | porta         |                 | Apagado          | Porta desabilitada administrativamente                               |
|               |               | <b>Duplex</b>   | Verde (sólido)   | Full-duplex                                                          |
|               |               |                 | Apagado          | Half-duplex                                                          |
|               |               | PoE             | Verde (sólido)   | PoE habilitado                                                       |
|               |               |                 | Verde (piscando) | Dispositivo ligado, mas não há energia devido à<br>indisponibilidade |
|               |               |                 | Apagado          | PoE desabilitado                                                     |
|               |               | Velocidade      | Verde (sólido)   | 1000 Mbps                                                            |
|               |               |                 | Apagado          | 10/100 Mbps                                                          |

**Tabela 6** *LEDs das portas Ethernet 10/100/1000BASE-T (Continuação)*

#### <span id="page-9-0"></span>**Portas Uplink**

O controlador W-7010 contém duas portas Uplink 1000BASE-X (16 e 17). Veja a [Figura 4.](#page-9-1) É recomendável usar transceptores SFP aceitos pelo Dell nessas portas.

#### <span id="page-9-1"></span>**Figura 4** *Portas, LEDs e painel LCD*

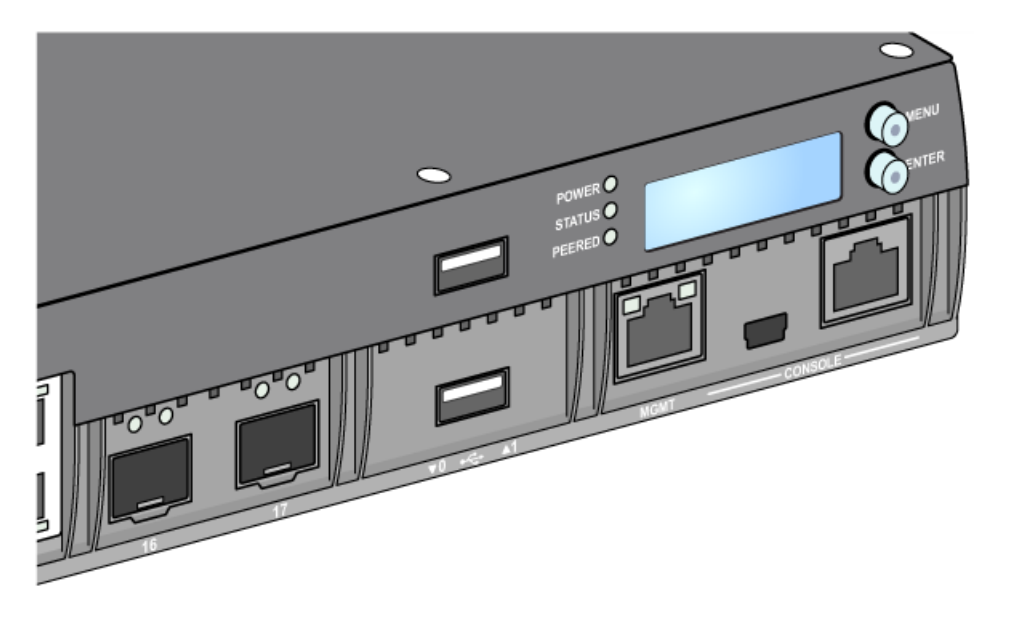

 $\mathscr U$ 

**NOTA:** A Dell testa e suporta dispositivos ópticos Dell nos seus sistemas de controlador Dell. Dispositivos ópticos de terceiros não são testados nem suportados. Portanto, a Dell não garante a funcionalidade adequada de dispositivos ópticos de terceiros quando usados em um sistema Dell.

Cada porta uplink tem dois LEDs que permitem o monitoramento básico do status e da atividade de conexão/ da porta.

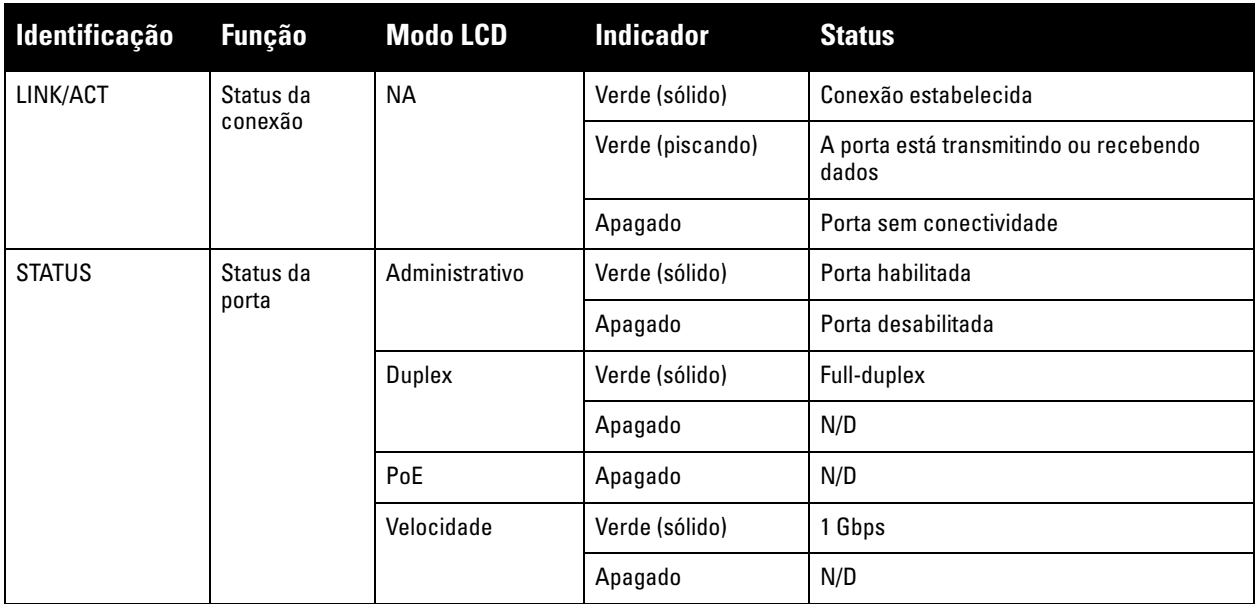

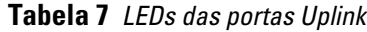

#### <span id="page-10-0"></span>**LEDs Power, Status e Peered**

O painel frontal também contém os LEDs Power, Status e Peered que fornecem o monitoramento básico do status geral do controlador W-7010. Veja a [Figura 4 na página 10.](#page-9-1)

**Tabela 8** *LEDs Power, Status e Peered*

| <b>LED</b>    | Função                       | <b>Indicador</b> | <b>Status</b>                            |  |
|---------------|------------------------------|------------------|------------------------------------------|--|
| Power         | Alimentação do<br>sistema    | Verde (sólido)   | Alimentação ativada                      |  |
|               |                              | Apagado          | Alimentação desativada                   |  |
| <b>Status</b> | Status do sistema            | Verde (sólido)   | Operacional                              |  |
|               |                              | Verde (piscando) | O dispositivo está carregando o software |  |
|               |                              | Ambar (piscando) | Alarme importante                        |  |
|               |                              | Ämbar (sólido)   | Alarme crítico                           |  |
|               |                              | Apagado          | Sem alimentação                          |  |
| Peered        | Reservado para uso<br>futuro | N/D              | N/D                                      |  |

#### <span id="page-10-1"></span>**Painel LCD**

O controlador W-7010 é equipado com um painel LCD (veja a [Figura 4 na página 10](#page-9-1)) que exibe informações sobre o status do controlador e fornece um menu que permite as operações básicas, como configuração inicial e reinicialização. O painel LCD exibe duas linhas de texto de no máximo 16 caracteres por linha. Quando o painel LCD estiver em uso, a linha ativa será indicada por uma seta ao lado da primeira letra.

O painel LCD é operado por dois botões de navegação à direita da tela.

- **Menu** : permite navegar pelos menus do painel LCD.
- **Enter**: confirma e executa a ação exibida no momento no painel LCD.

#### <span id="page-11-0"></span>**Menu Modo LCD**

O menu de modo LCD contém quatro modos conforme a tabela a seguir descreve.

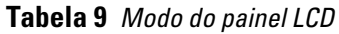

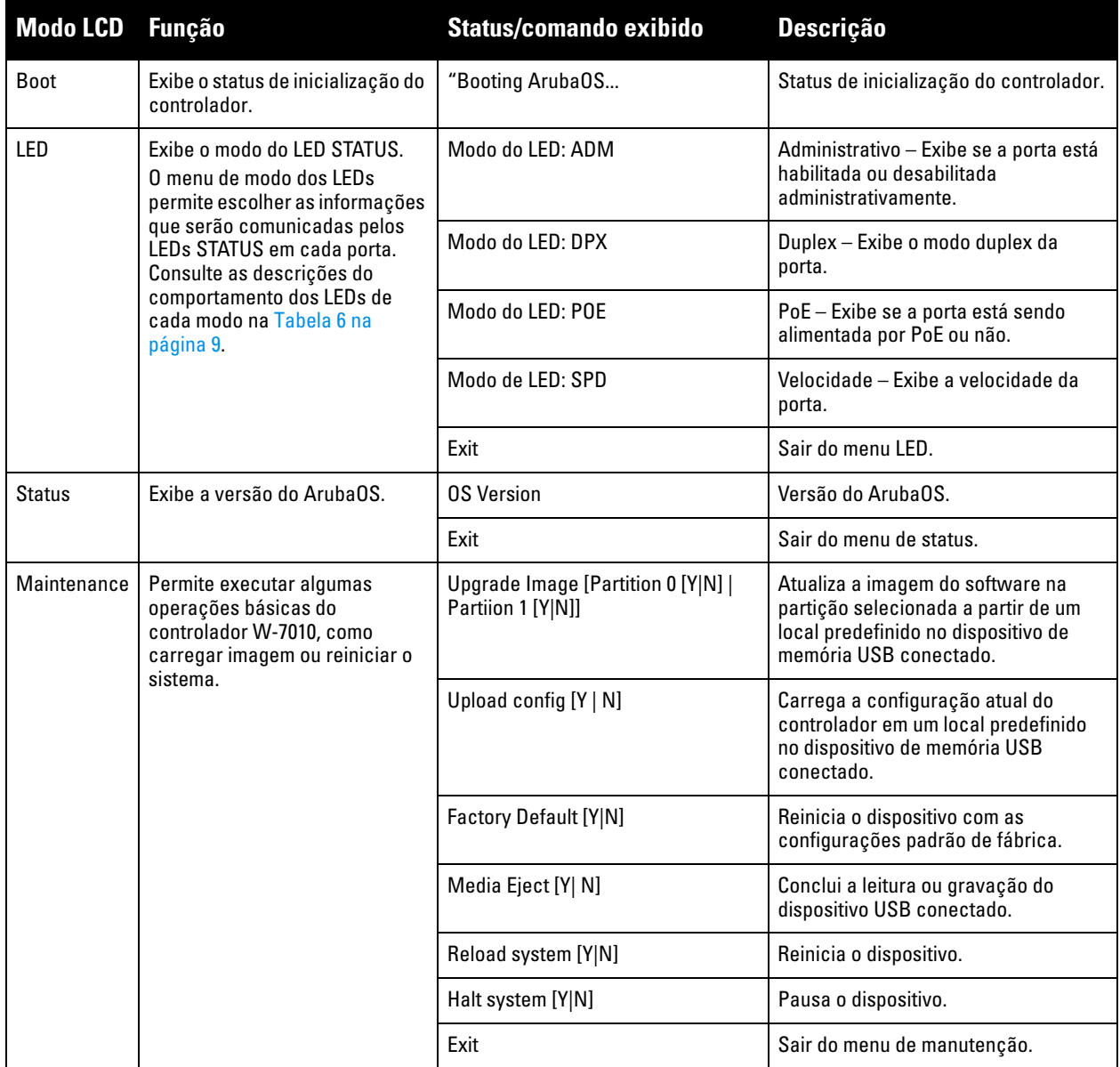

#### <span id="page-11-1"></span>**Desativando a tela LCD**

Por padrão, a tela LCD é ativada. No entanto, se o controlador W-7010 for implantado em um local sem segurança física, a tela LCD pode ser desativada pelo CLI. Quando desativada, pressionar um dos botões de navegação apenas ilumina a tela LCD e exibe o slot, a função, o nome do dispositivo e os alarmes.

Além disso, é possível desativar apenas o menu de manutenção. Isso permite alterar o comportamento do LED e ver o status do dispositivo, mas impede atualizações e alterações de configuração.

Para desativar a tela LCD, entre no modo Enable e use os seguintes comandos CLI:

(host) #configure terminal (host) (config) #lcd-menu (host) (lcd-menu) #disable menu Para desativar somente o menu Maintenance ou um de seus submenus, entre no modo Enable e use os seguintes comandos CLI:

```
(host) #configure terminal
(host) (config) #lcd
(host) (lcd-menu) #disable menu maintenance ?
  factory-default
  halt-system
  media-eject
  reload-system
  upgrade-image
  upload-config
(host) (lcd-menu) #disable menu maintenance upgrade-image ?
  partition0
  partition1
```
#### <span id="page-12-0"></span>**Interface USB**

O controlador W-7010 é equipado com uma interface USB 2.0. Veja a [Figura 4 na página 10.](#page-9-1) Um dispositivo de armazenamento USB pode ser usado para salvar e carregar configurações no controlador. As funções USB são controladas pelo painel LCD localizado na frente do controlador. Para obter mais informações sobre o painel LCD e suas funções, consulte ["Painel LCD" na página 11](#page-10-1).

#### <span id="page-12-1"></span>**Porta de gerenciamento**

O controlador W-7010 é equipado com uma porta de gerenciamento Gigabit 10/100/1000BASE-T (RJ-45). Veja a [Figura 4 na página 10](#page-9-1).

A porta de gerenciamento fornece acesso via Ethernet a 10/100/1000 Mbps ao controlador W-7010 CLI, SNMP e à interface Web para gerenciamento completo do sistema e solução de problemas. Ela também pode ser usada para conectar-se a uma rede de gerenciamento à parte.

A porta de gerenciamento possui um LED LINK/ACT em seu lado esquerdo e um LED SPEED em seu lado direito. Durante a operação, esses LEDs fornecem informações de status conforme mostrado na tabela a seguir:

| LED      | <b>Função</b>            | <b>Indicador</b> | <b>Status</b>           |
|----------|--------------------------|------------------|-------------------------|
| LINK/ACT | Informações de status da | Verde (sólido)   | Conexão estabelecida    |
|          | conexão                  | Verde (piscando) | Atividade de conexão    |
|          |                          | Apagado          | Porta sem conectividade |
| SPEED    | Velocidade da interface  | Verde (sólido)   | 1000 Mbps               |
|          |                          | Apagado          | 10/100 Mbps             |

**Tabela 10** *Porta de gerenciamento 10/100/1000BASE-T (RJ-45)* 

#### <span id="page-12-2"></span>**Conector do console Mini-USB**

O controlador W-7010 possui um conector Mini-USB (tipo B) que fornece acesso ao console para acesso direto ao local. Veja a [Figura 4 na página 10](#page-9-1). Se as portas Mini-USB e RJ-45 Console estiverem conectadas, a conexão Mini-USB terá precedência sobre a conexão RJ-45 Console.

#### <span id="page-12-3"></span>**Driver Mini-USB**

Para usar a porta do console Mini-USB, instale o driver Dell Mini-USB no computador que gerenciará o controlador. O driver está disponível em **download.dell-pcw.com**, na seção Tools & Resources.

#### <span id="page-13-0"></span>**Porta do console**

Use a porta Console serial para permitir o gerenciamento local direto. Veja a [Figura 4 na página 10](#page-9-1). Essa porta é um conector fêmea RJ-45 da porta que aceita um cabo serial RS-232 com um conector macho.

#### **Figura 5** *Esquema de pinos da porta serial do console*

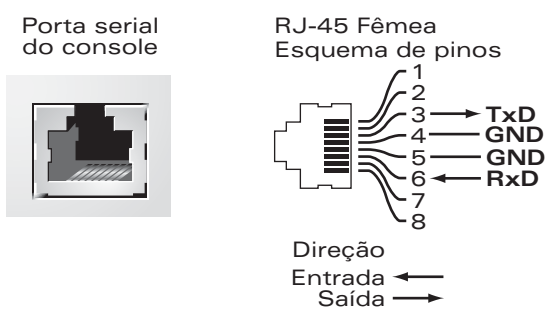

As configurações de comunicação da porta Console são mostradas na tabela a seguir:

#### **Tabela 11** *Configurações do terminal do console*

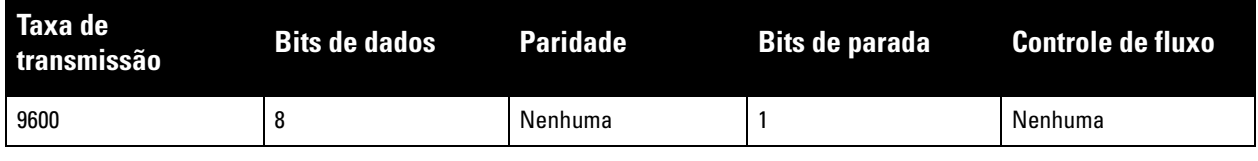

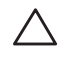

**CUIDADO: A porta Console é compatível somente com dispositivos RS-232. Não há suporte para dispositivos não-RS-232, como pontos de acesso.**

**CUIDADO: Não conecte a porta Console a um switch Ethernet ou a uma fonte de alimentação PoE. Isso pode danificar o controlador.** 

#### <span id="page-13-1"></span>**Adaptador da porta serial do console**

Um adaptador modular pode ser usado para converter o conector RJ-45 fêmea em um conector DB9 macho. Consulte [Figura 6](#page-13-3) para obter detalhes completos.

#### <span id="page-13-3"></span>**Figura 6** *Conversão do adaptador modular de RJ-45 (fêmea) para DB9 (macho)*

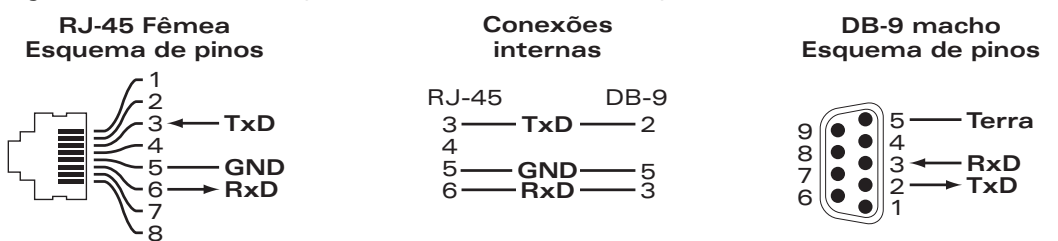

#### <span id="page-13-2"></span>**Fonte de alimentação**

O controlador W-7010 é equipado com uma fonte de alimentação CA (AC) integrada de 225 W. Uma fonte de alimentação integrada aceita 75 W de potência do sistema e 150 W de potência PoE.

#### <span id="page-14-0"></span>**PoE**

O controlador W-7010 suporta PoE (802.3af) e PoE+ (802.3at) para fornecer energia aos dispositivos conectados. O PoE/PoE+ é habilitado por padrão para fornecer o recurso plug and play para dispositivos com capacidade para PoE. O controlador W-7010 aceita o gerenciamento de PoE em modo dinâmico.

No modo dinâmico, a energia prevista para consumo por porta da energia total fornecida pelas PSUs equivale à quantidade de energia consumida pela porta.

#### <span id="page-14-1"></span>**Ponto de aterramento**

Para obedecer às exigências de segurança e interferência eletromagnética (EMI) e garantir o funcionamento adequado, o controlador deve estar devidamente aterrado antes de ser conectado à energia. Conecte um cabo de aterramento ao terra e prenda-o ao ponto de aterramento do chassi usando dois parafusos.

Obedeça às normas de aterramento elétrico durante todas as fases de instalação e operação do produto. Não deixe o chassi do controlador, as portas de rede, a fonte de alimentação ou os suportes de montagem em contato com dispositivos, cabos, objetos ou pessoas em um circuito de aterramento elétrico diferente. Além disso, nunca conecte o dispositivo a fontes de aterramento externas sob tempestades.

### <span id="page-14-2"></span>**Módulos SFP**

**I** 

Os módulos SFP, também conhecidos como mini GBICs, são transceptores Gigabit Ethernet que permitem hot swap e fornecem conexões ópticas ou de cobre a outros dispositivos.

**NOTA:** A Dell testa e suporta dispositivos ópticos aprovados pela Dell nos seus sistemas de controlador Dell. Dispositivos ópticos de terceiros não aprovados não são testados nem suportados. Portanto, a Dell não garante a funcionalidade adequada de dispositivos ópticos de terceiros não aprovados quando usados em um sistema Dell. Para a lista completa de dispositivos ópticos aprovados pela Dell, entre em contato com um representante de vendas da Dell.

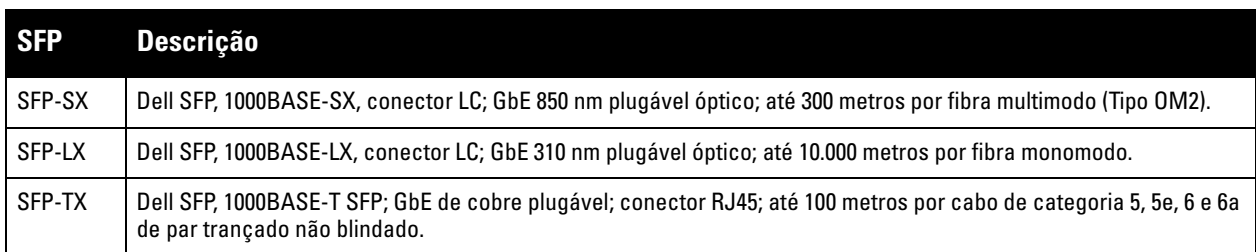

#### **Tabela 12** *SFPs compatíveis*

Esta página foi deixada em branco intencionalmente.

### <span id="page-16-0"></span>**Capítulo 2**

### <span id="page-16-3"></span><span id="page-16-1"></span>**Instalação**

**CUIDADO: A instalação do dispositivo deve ser realizada por um profissional de instalação treinado.**

Este capítulo descreve como instalar um controlador W-7010 usando as diferentes opções de montagem disponíveis. O controlador W-7010 é fornecido com um kit de acessórios que contém os equipamentos necessários para instalar o controlador em um rack Telco padrão de 19 polegadas ou em uma parede.

- ["Precauções" na página 17](#page-16-2)
- ["Seleção de um local" na página 18](#page-17-0)
- ["Montagem em rack Padrão" na página 18](#page-17-1)
- ["Instalação em mesa ou prateleira" na página 20](#page-19-0)
- ["Montagem na parede" na página 20](#page-19-3)
- ["Instalação de um SFP" na página 22](#page-21-2)

**CUIDADO: Use somente os cabos, cabos de alimentação, fontes de alimentação AC (CA) e baterias fornecidos ou especificados pela Dell. O cabo de alimentação não deve ser usado com outro equipamento elétrico diferente do especificado pela Dell.**

**CUIDADO:** 接続ケーブル、電源コード、AC アダプタ、バッテリーなどの部品は、必ず添付品または指定品をご使用 ください。また、電源ケーブルは弊社が指定する製品以外の電気機器には使用できないためご注意ください。

### <span id="page-16-2"></span>**Precauções**

- Certifique-se que o rack esteja instalado de forma correta e segura para evitar queda ou instabilidade.
- Tensão perigosa acima de 240 V CA (AC) está sempre presente enquanto o módulo de fonte de alimentação Dell está conectado a uma tomada elétrica. Remova todos os anéis, joias e outros materiais potencialmente condutores antes de trabalhar com este dispositivos.
- Nunca insira objetos estranhos no chassi, na fonte de alimentação ou em outro componente, mesmo quando a fonte de alimentação estiver desligada, desconectada ou removida.
- A energia principal deve ser totalmente desconectada do controlador por meio da desconexão de todos os cabos de alimentação de suas tomadas. Por motivos de segurança, o operador deve ter acesso fácil às tomadas e aos plugues de força.
- Não manuseie cabos elétricos não isolados. Isso também inclui cabos de rede.
- Mantenha o controlador longe de água e outros fluidos para reduzir os perigos elétricos.
- Obedeça às normas de aterramento elétrico durante todas as fases de instalação e operação do produto. Não deixe o chassi do controlador, as portas de rede, a fonte de alimentação ou os suportes de montagem em contato com dispositivos, cabos, objetos ou pessoas em um circuito de aterramento elétrico diferente. Além disso, nunca conecte o dispositivo a fontes de aterramento externas sob tempestades.
- Realize a instalação ou remoção do chassi ou qualquer módulo em um ambiente livre de estática. O uso adequado de tiras e tapetes antiestáticos é altamente recomendável.
- Os módulos devem ser mantidos em uma embalagem antiestática quando não instalados no chassi.
- Não despache nem armazene este produto próximo de campos eletromagnéticos, eletrostáticos, magnéticos ou radioativos fortes.
- Não desmonte o chassi.

### <span id="page-17-0"></span>**Seleção de um local**

O controlador W-7010, assim como outros dispositivos de rede e computação, requer um ambiente "amigável para dispositivos eletrônicos".

- Energia confiável
	- Verifique se a tomada elétrica é compatível com a fonte de alimentação controlador W-7010.
- Ventilação em ambiente fresco, sem condensação
	- Para funcionar corretamente, o controlador W-7010 requer uma temperatura ambiente entre 0° C e 40° C (32º F e 104º F). A umidade deve ser mantida em níveis sem condensação, entre 5% e 95%.
	- Em ambientes onde um grande número de dispositivos elétricos funcionam na mesma área, talvez seja necessário equipamento adicional de ar-condicionado e circulação de ar.
- Espaço amplo
	- Para a circulação de ar adequada, deixe pelo menos 10 cm de espaço ao redor de todo o chassi.
	- Deixe mais espaço na dianteira e na traseira do chassi para acessar cabos de alimentação, cabos de rede e LEDs indicadores.
- Interferência eletromagnética limitada
	- Para a melhor operação, mantenha o controlador  $W-7010$  e todos os fios e cabos a no mínimo  $0,7$  m de conexões de iluminação fluorescente, e a 2 m de fotocopiadoras, transmissores de rádio, geradores elétricos e outras fontes de interferência eletromagnética forte.

### <span id="page-17-1"></span>**Montagem em rack - Padrão**

Essa opção de montagem permite montar o controlador W-7010 em um rack Telco de dois pontos e 19 polegadas.

**CUIDADO: Cada controlador W-7010 deve ter seu próprio equipamento de montagem. Não coloque outros equipamentos de rede diretamente em cima de um controlador W-7010 montado. Se isso não for feito, o controlador poderá ser danificado.**

#### <span id="page-17-2"></span>**Ferramentas e equipamentos necessários**

Os seguintes equipamentos e ferramentas são necessários para instalar um controlador W-7010:

- Suporte de montagem (2) (incluído na embalagem): não use para instalação em mesa ou prateleira
- Parafusos para os suportes de montagem (8): parafusos Phillips de cabeça chata M4 x 8 mm (incluídos na embalagem)
- Parafusos para montagem do sistema em rack (4): parafusos Phillips de cabeça chata M6 x 15 mm (incluídos na embalagem)
- Chaves de fenda adequadas para todos os tipos de parafuso (não incluídas na embalagem)

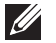

**NOTA:** Alguns racks exigem parafusos diferentes dos fornecidos com o controlador W-7010. Verifique se você tem os parafusos corretos antes de instalar o controlador W-7010.

#### <span id="page-18-0"></span>**Etapas de instalação**

Para instalar um controlador W-7010 em um rack Telco de dois pontos e 19 polegadas:

- 1. Coloque os suportes para montagem sobre os orifícios de montagem no controlador (veja a [Figura 7](#page-18-1)).
- 2. Prenda os suportes no controlador usando os oito parafusos do suporte para montagem (quatro por suporte) e uma chave de fenda adequada.

#### <span id="page-18-1"></span>**Figura 7** *Instalando os suportes para montagem em rack*

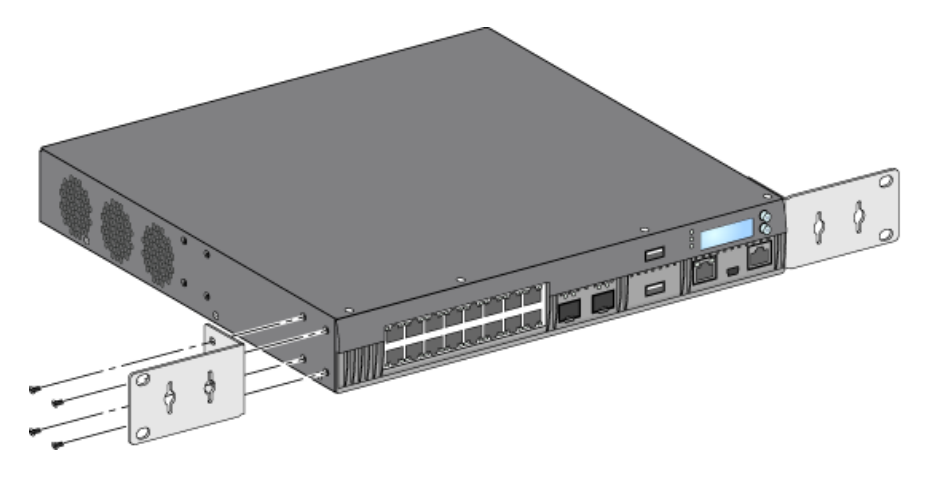

3. Monte o controlador no sistema de rack desejado usando os quatro parafusos para montagem em rack (dois por suporte) e uma chave de fenda adequada (veja a [Figura 8](#page-18-2)).

<span id="page-18-2"></span>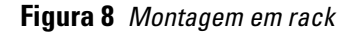

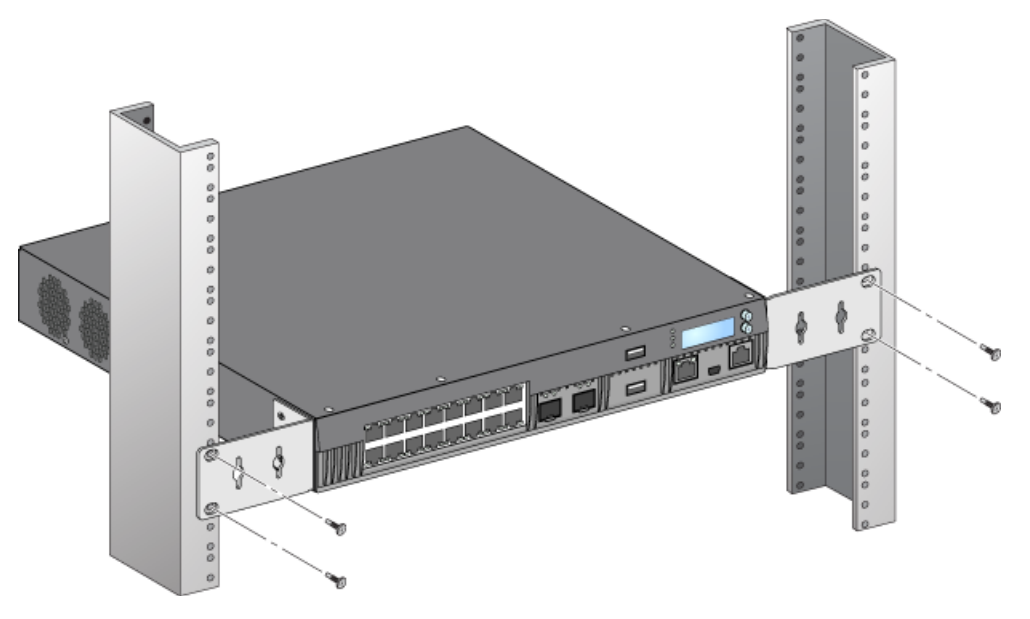

 $\mathscr{U}$ 

**NOTA:** Deixe um espaço mínimo de 10 cm nos lados esquerdo e direito do controlador para permitir o fluxo de ar e a ventilação de maneira adequada. Deixe um espaço adicional na dianteira e na traseira do controlador para acessar os cabos de rede, os LEDs indicadores de status e o cabo de alimentação.

### <span id="page-19-0"></span>**Instalação em mesa ou prateleira**

#### <span id="page-19-1"></span>**Ferramentas e equipamentos necessários**

Pés de borracha (incluídos na embalagem)

#### <span id="page-19-2"></span>**Etapas de instalação**

1. Encaixe os pés de borracha na parte inferior do controlador (veja a [Figura 9](#page-19-6)).

<span id="page-19-6"></span>**Figura 9** *Encaixe dos pés de borracha*

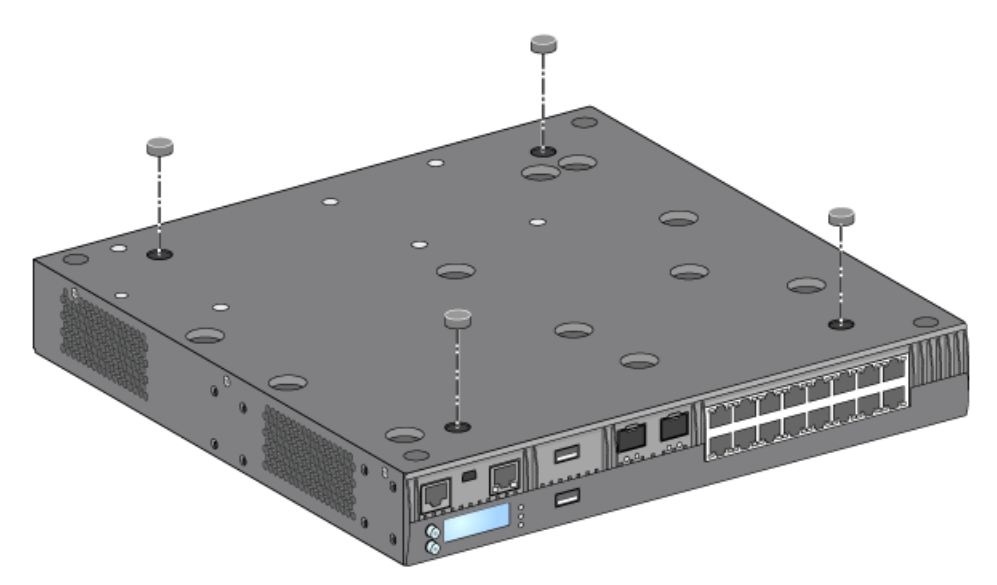

2. Coloque o controlador na mesa ou prateleira plana desejada.

### <span id="page-19-3"></span>**Montagem na parede**

Os suportes para montagem também podem ser usados para a montagem do controlador W-7010 na parede.

#### <span id="page-19-4"></span>**Ferramentas e equipamentos necessários**

Os seguintes equipamentos e ferramentas são necessários para instalar um controlador W-7010 na parede:

- Suportes para montagem (2) (incluídos na embalagem)
- Parafusos para o suporte de montagem (8): parafusos Phillips de cabeça chata M4 x 8 mm (incluídos na embalagem)
- Ganchos de parede: acessório opcional (não incluídos na embalagem)
- Parafusos para montagem na parede: o tipo de parafuso depende da superfície de instalação (não incluídos na embalagem)
- Chaves de fenda adequadas para todos os tipos de parafuso (não incluídas na embalagem)

#### <span id="page-19-5"></span>**Etapas de instalação**

Para instalar um controlador W-7010 em uma parede:

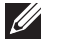

**NOTA:** As portas Ethernet devem estar viradas para baixo para instalar o controlador W-7010 em uma parede.

1. Prenda os suportes para montagem sobre os orifícios de montagem nas laterais do controlador W-7010 usando os oito parafusos dos suportes para montagem (quatro por suporte) e uma chave de fenda adequada (veja a [Figura 10\)](#page-20-0).

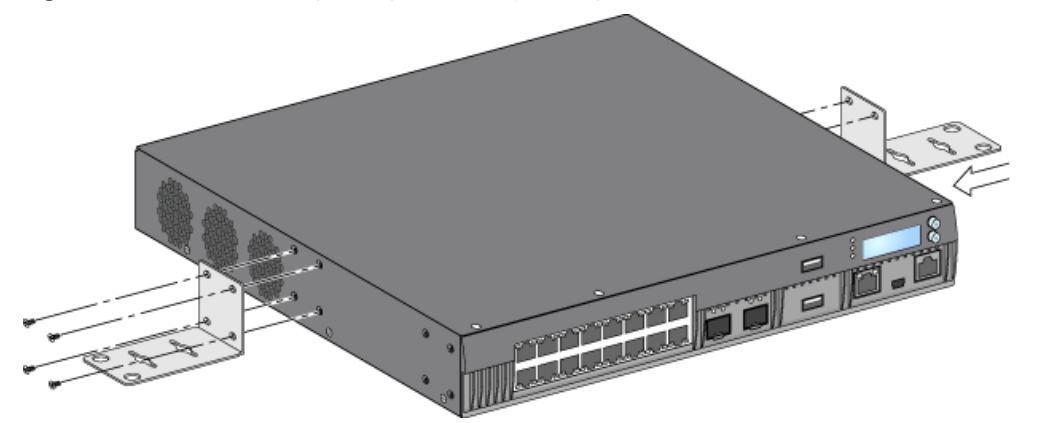

<span id="page-20-0"></span>**Figura 10** *Instalando os suportes para montagem na parede*

- 2. Depois de escolher um local para a montagem, marque os locais na parede para os orifícios de montagem.
- 3. Faça os orifícios e insira ganchos na parede se a instalação exigir.
- 4. Alinhe os orifícios do suporte de montagem com os orifícios feitos na parede (veja a [Figura 11\)](#page-20-1).
- 5. Use os parafusos apropriados para fixar o controlador W-7010.

#### <span id="page-20-1"></span>**Figura 11** *Montagem na parede*

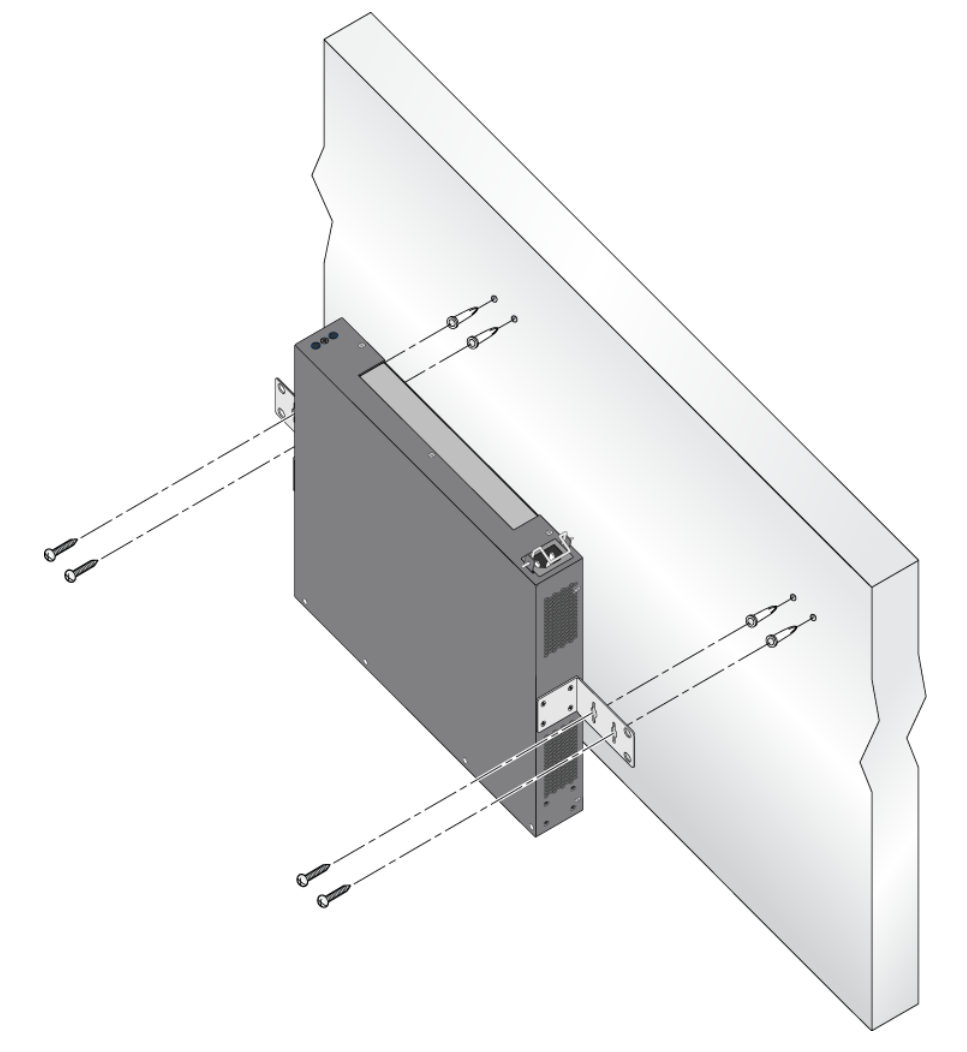

### <span id="page-21-0"></span>**Conexão e desconexão do cabo de alimentação CA (AC)**

Quando o controlador estiver instalado, ele estará pronto para ser ligado. O controlador W-7010 não possui um botão liga/desliga. O dispositivo liga quando o cabo de alimentação CA (AC) é conectado à fonte de alimentação e a uma tomada elétrica CA (AC).

#### <span id="page-21-1"></span>**Conexão do cabo de alimentação CA (AC)**

Para conectar o cabo de alimentação CA (AC) ao controlador W-7010:

- 1. Levante a braçadeira do cabo de alimentação para não bloquear o conector de alimentação CA (AC).
- 2. Insira a extremidade do acoplador do cabo de alimentação CA (AC) no conector de alimentação CA (AC) do módulo de fonte de alimentação.
- 3. Abaixe a braçadeira do cabo de alimentação sobre o cabo CA (AC).

Agora o controlador W-7010 deve estar recebendo energia.

#### Desconexão do cabo de alimentação CA (AC)

Para desconectar o cabo de alimentação CA (AC) do controlador W-7010:

- 1. Levante a braçadeira do cabo de alimentação do cabo CA (AC).
- 2. Puxe o cabo de alimentação CA (AC) do módulo de fonte de alimentação.
- 3. O controlador W-7010 está desligado agora.

### <span id="page-21-2"></span>**Instalação de um SFP**

**NOTA:** Siga as precauções contra a descarga eletrostática padrão quando for instalar ou remover um SFP.

Para instalar um módulo SFP no controlador W-7010:

1. Deslize o módulo SFP, com o lado superior virado para cima, para uma porta 1000Base-X até que a conexão seja feita e você ouça o ruído de encaixe (veja a [Figura 12](#page-21-3)).

#### <span id="page-21-3"></span>**Figura 12** *Instalação de um SFP*

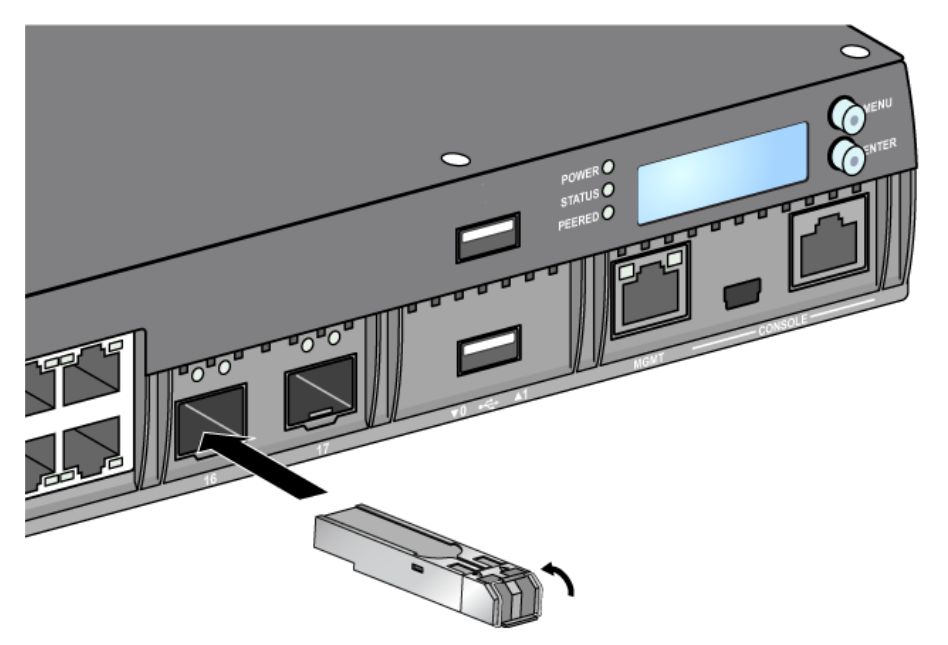

 $\mathscr{M}$ 

#### <span id="page-22-0"></span>**Remoção de um SFP**

Para remover um módulo SFP:

- 1. Abra e solte a trava do módulo SFP.
- 2. Puxe e remova o módulo da porta.

#### <span id="page-22-1"></span>**Conexão de um cabo de fibra óptica LC**

Para conectar um cabo de fibra óptica LC em um módulo SFP-SX ou SFP-LX:

- 1. Limpe o conector do cabo de fibra óptica antes de inserí-lo no módulo SFP.
- 2. Insira o cabo de fibra óptica no módulo SFP. Certifique-se de que a trava do cabo fique virada para a parte superior do módulo SFP (consulte [Figura 13\)](#page-22-3).
- 3. Deslize o cabo no lugar até fazer uma conexão e ouvir o clique.

#### <span id="page-22-2"></span>**Desconexão de um cabo de fibra óptica LC**

Para desconectar um cabo de fibra óptica LC de um módulo SFP-SX ou SFP-LX:

1. Pressione a alavanca do transceptor para soltar a trava no cabo e, ao mesmo tempo, puxe o cabo da porta.

#### <span id="page-22-3"></span>**Figura 13** *Conexão/Desconexão de um cabo de fibra óptica LC*

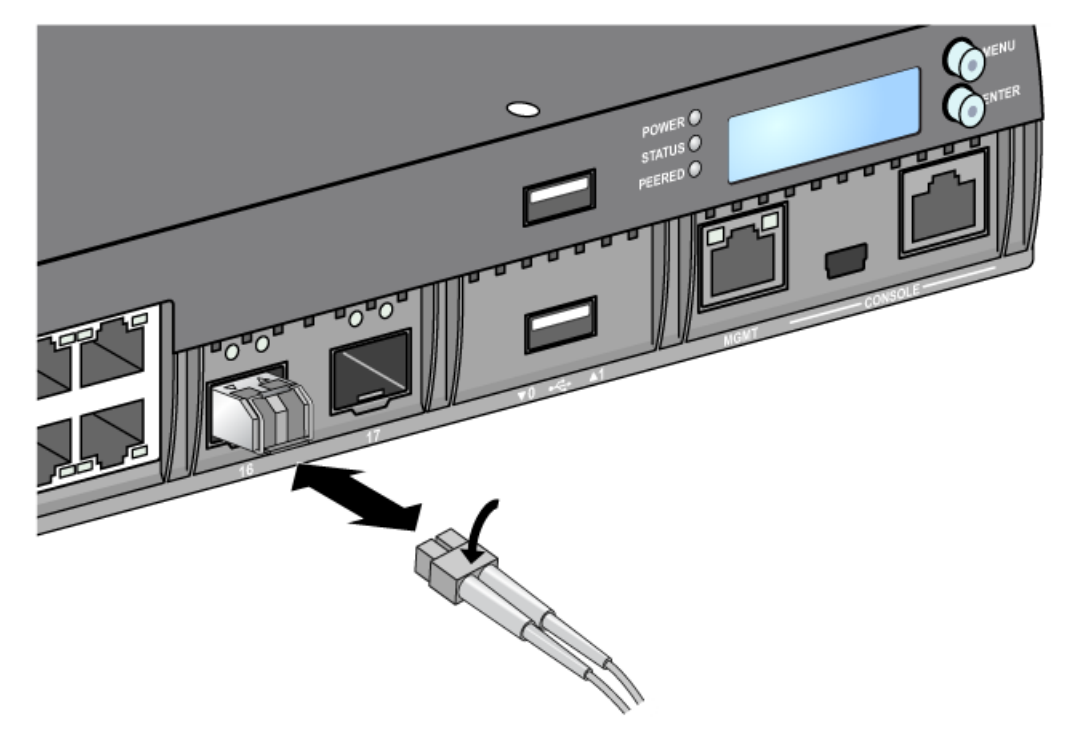

Esta página foi deixada em branco intencionalmente.

### <span id="page-24-0"></span>**Capítulo 3**

#### <span id="page-24-8"></span><span id="page-24-1"></span>**Especificações, segurança e conformidade**

### <span id="page-24-2"></span>**Especificações do W-7010**

#### <span id="page-24-3"></span>**Física**

 $\mathscr{U}$ 

八

- Dimensões do dispositivo (sem suportes para montagem) (AxLxP): 4,42 cm x 31,75 cm x 33,0 cm
- Peso: 3,4 kg

#### <span id="page-24-4"></span>**Especificações da fonte de alimentação**

- Fonte de alimentação CA (AC) de 225 W
	- Tensão de entrada CA (AC): 100 VCA a 240 VCA
	- Corrente de entrada CA (AC): 3,5 A máx.
	- Frequência de entrada CA (AC): 50 a 60 Hz

#### <span id="page-24-5"></span>**Especificações de operação**

- Faixa de temperatura operacional: 0°C a 40°C (32°F a 104°F)
- Faixa de umidade operacional: 5% a 95% (UR), sem condensação

#### <span id="page-24-6"></span>**Especificações de armazenamento**

- Faixa de temperatura de armazenamento: 0°C a 50°C (32°F a 122°F)
- Faixa de umidade de armazenamento: 5% a 95% (UR), sem condensação

### <span id="page-24-7"></span>**Segurança e conformidade com as normas**

**NOTA:** Para saber as restrições específicas do país e informações adicionais sobre segurança e normas, consulte o documento multilíngue *Dell Networking W-Series Safety, Environmental, and Regulatory Information* fornecido com este produto.

**CUIDADO: Os controladores Dell devem ser instalados por um instalador profissional. O instalador profissional é responsável por garantir que o aterramento esteja disponível e em conformidade com as normas de eletricidade locais e nacionais aplicáveis.**

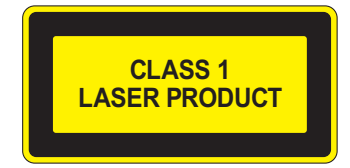

**CUIDADO: O uso de controles ou ajustes de desempenho ou procedimentos diferentes daqueles especificados neste manual pode resultar na exposição à radiação perigosa.**

Este produto está em conformidade com o capítulo 1040 da norma 1 CFR, subcapítulo J, parte 10.60825, e com as normas IEC 1-1993: 1, A1: 1997, A2: 2001, IEC 60825-2: 2004+A1.

Para garantir a continuidade da conformidade com as normas de segurança para produtos com laser, somente módulos da classe 1 aprovados de nossos fornecedores autorizados devem ser instalados no produto.

**CUIDADO: Embora este controlador tenha sido testado para até 1 kV conforme exigido pela comunidade CE, este produto requer uma proteção contra surtos de energia como parte da instalação do prédio para protegê-lo contra surtos de energia unidirecionais resultantes de alternâncias elétricas e relâmpagos.** 

**Para proteger o equipamento contra esses surtos em uma instalação externa, toda a fiação exposta deve ser blindada e a blindagem da fiação deve ser aterrada nas duas extremidades**

## <span id="page-25-0"></span>**Conformidade com as normas da UE**

Este produto possui a marca CE de acordo com as provisões da diretiva EMC (2004/108/EC) - CE. A Dell, declara que os modelos de dispositivo controlador W-7010 estão em conformidade com as exigências essenciais e outras provisões relevantes da diretiva (2004/108/EC) – CE. A declaração de conformidade feita sob a diretiva 1999/5/EC está disponível para consulta em dell.com.

### <span id="page-25-1"></span>**Interferência eletromagnética**

#### <span id="page-25-2"></span>**Estados Unidos**

#### **FCC Classe A**

Este equipamento foi testado e considerado em conformidade com os limites estabelecidos para dispositivos digitais de classe A, de acordo com a parte 15 das normas da FCC. Esses limites foram estabelecidos para garantir uma proteção razoável contra interferência prejudicial quando o equipamento for operado em ambientes comerciais. Este equipamento gera, usa e pode radiar energia de radiofrequência e, se não instalado e utilizado de acordo com o manual de instruções, pode causar interferência prejudicial às comunicações de rádio. A operação deste equipamento em área residencial pode causar interferência prejudicial, em que o usuário deverá corrigir a interferência por conta própria.

Qualquer alteração ou modificação não aprovada expressamente pela parte responsável pela conformidade pode anular a autoridade do usuário para operar este equipamento.

Este produto está em conformidade com a parte 15 das normas da FCC. O funcionamento está sujeito às duas condições a seguir: (1) este dispositivo não deve causar interferência prejudicial e, (2) este dispositivo deve aceitar qualquer interferência, incluindo aquela que pode causar o funcionamento indesejado do dispositivo.

#### <span id="page-25-3"></span>**Canadá**

Este aparelho digital não excede os limites da classe A para emissões de ruído de rádio de aparelhos digitais conforme estabelecido na norma para equipamentos que causam interferência intitulado "Digital Apparatus" (Aparelhos digitais) da ICES-003 do departamento de comunicações canadense.

Cet appareil numérique respecte les limites de bruits radioélectriques applicables aux appareils numériques de Classe A prescrites dans la norme sur le matériel brouilleur: "Appareils Numériques," NMB-003 édictée par le ministère des Communications.

#### <span id="page-25-4"></span>**Japão VCCI**

#### この装置は、クラス A 情報技術装置です。この装置を家庭環境で使用する と電波妨害を引き起こすことがあります。この場合には使用者が適切な対策 を講ずるよう要求されることがあります。 **VCCI-A**

Este é um produto de Classe A de acordo com o padrão do Conselho de Controle Voluntário de Interferência (VCCI). Se este equipamento for usado em um ambiente doméstico, poderá ocorrer interferência de rádio e, nesse caso, o usuário deverá adotar medidas corretivas.

#### <span id="page-26-0"></span>**Taiwan (BSMI)**

警告使用者: 這是甲類的資訊產品,在居住的環境中使用 時,可能會造成射頻 干擾,在這種情況下, 使用者會被要求採取某些適當的對策。

#### <span id="page-26-1"></span>**Europa**

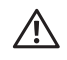

**AVISO: Este é um produto da Classe A. Em um ambiente doméstico, este produto pode causar interferência de rádio, em que o usuário deve tomar as devidas providências.**

Este produto está em conformidade com as normas EN55022 Classe A e EN55024.

#### <span id="page-26-2"></span>**Coreia do Sul**

Classe A:

이 기기는 업무용(A급) 전자파 적합기기로서 판매자 또는 사용자는 이 점을 주의하시기 바라며,

가정외의 지역에서 사용하는 것을 목적으로 합니다.

#### <span id="page-26-3"></span>**Declarações sobre a bateria**

**CUIDADO: Il y a danger d'explosion s'il y a remplacement incorrect de la batterie. Remplacer uniquement avec une batterie due même type ou d'un équivalent recommandé par le constructeur. Mettre au rebut les batteries usagées conformément aux unstruction du fabricant.**

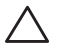

**CUIDADO: A bateria fornecida com este produto pode conter material à base de perclorato. Cuidados especiais podem ser aplicáveis na Califórnia e outros estados. Acesse www.dtsc.ca.gov/hazardouswaste/perchlorate para obter mais informações.**

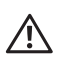

**AVISO: Há risco de explosão se a bateria for substituída por um tipo incorreto. Descarte as baterias usadas de acordo com as instruções.**

### <span id="page-26-4"></span>**Descarte adequado dos equipamentos da Dell**

#### <span id="page-26-5"></span>**Descarte de equipamentos elétricos e eletrônicos**

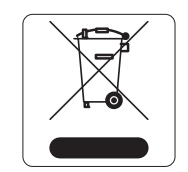

Os produtos da Dell, ao final de sua vida útil, estão sujeitos a processos de coleta e tratamento separados da EU Member States, na Noruega e na Suíça, e portanto são marcados com este símbolo indicado à esquerda (X sobre a lixeira). O tratamento aplicado ao final da vida útil desses produtos nesses países deve estar em conformidade com as leis nacionais aplicáveis dos países que implementarão a Diretiva 2002/96EC sobre o descarte de equipamentos elétricos e eletrônicos (WEEE).

#### <span id="page-27-0"></span>**RoHS da União Europeia**

Os produtos da Dell também estão em conformidade com a Diretiva 2002/95/EC da União Europeia sobre substâncias prejudiciais (RoHS). A diretiva RoHS da União Europeia restringe o uso de materiais abrasivos específicos na fabricação de equipamentos elétricos e eletrônicos. Especificamente, os materiais restritos sob a Diretiva RoHS são chumbo

(incluindo soldas utilizadas em placas de circuitos impressos), cádmio, mercúrio, cromo hexavalente e bromo. Alguns produtos da Dell estão sujeitos às isenções listadas no anexo 7 da Diretiva RoHS (chumbo em soldas utilizadas em placas de circuitos impressos). Os produtos e embalagens serão marcados com o rótulo "RoHS" ilustrado à esquerda para indicar a conformidade com essa diretiva.

### <span id="page-27-1"></span>**RoHS para a Índia**

Este produto está em conformidade com as normas RoHS conforme indicado pelas Leis de Resíduos Eletrônicos (Gerenciamento e Manuseio), estabelecidas pelo Ministério do Meio Ambiente e Florestas do Governo da Índia.

#### <span id="page-27-2"></span>**China RoHS**

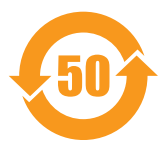

Os produtos da Dell também estão em conformidade com as normas da declaração ambiental da China possuem o rótulo "EFUP 50" ilustrado à esquerda.

#### 有毒有害物质声明 Hazardous Materials Declaration

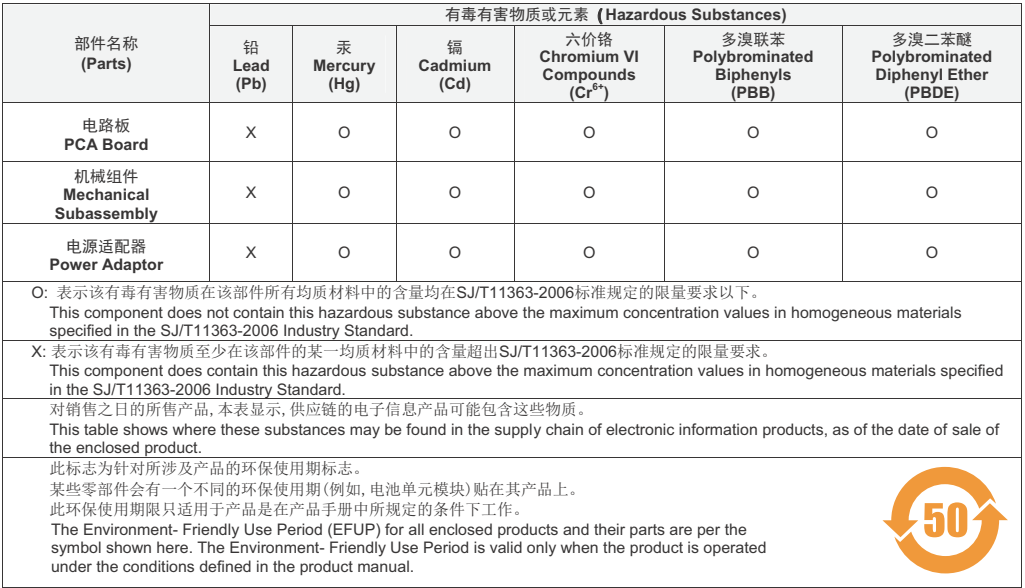

Part Number: 0510304-01